# Instalación y Configuración del Entorno de Programación Thonny

Dpto. Lenguajes y Ciencias de la Computación. E.T.S.I. Informática.

### Programación-II

Thonny es un entorno de desarrollo (IDE) para programas Python, simple y fácil de utilizar, orientado a personas que están aprendiendo el lenguaje, desarrollado en la Universidad de Tartu (Estonia).

## **Instalación de Thonny**

Para instalar el entorno de desarrollo Thonny, acceda a pu página web oficial (https://thonny.org/), y podrá descargar el instalador para la última versión para su sistema operativo. Ejecute este instalador descargado, según la forma habitual de su sistema operativo, y siga las instrucciones para instalar el entorno de desarrollo.

## **Configuración de Thonny**

| $\sqrt{h}$                                            | Thonny - <sin nombre=""> <math>@ 1:1</math></sin> | $  \times$<br>$\hat{ }$                       |
|-------------------------------------------------------|---------------------------------------------------|-----------------------------------------------|
| Fichero Editar Visualizar Ejecutar Herramientas Ayuda |                                                   |                                               |
| <b>BBB 0 \$ 8 3.6 P</b>                               | Gestionar paquetes                                |                                               |
| <sin nombre=""></sin>                                 | Abre el shell del sistema                         | Asistente                                     |
| 1                                                     | Abre la carpeta del código de Thonny              | $\blacksquare$<br>$\vert$ A                   |
|                                                       | Abre la carpeta de datos de Thonny                |                                               |
|                                                       | Administra plugins                                |                                               |
|                                                       | Opciones<br>٠                                     |                                               |
|                                                       |                                                   |                                               |
|                                                       |                                                   |                                               |
|                                                       |                                                   |                                               |
|                                                       |                                                   |                                               |
|                                                       |                                                   |                                               |
|                                                       |                                                   |                                               |
|                                                       |                                                   | ٠                                             |
| Consola                                               |                                                   | $\blacksquare$                                |
| Python 3.10.11                                        |                                                   |                                               |
| $\gg$                                                 |                                                   |                                               |
|                                                       |                                                   |                                               |
|                                                       |                                                   |                                               |
|                                                       |                                                   |                                               |
|                                                       |                                                   |                                               |
|                                                       |                                                   | Python 3 local + El Python de Thonny $\equiv$ |
|                                                       |                                                   |                                               |

Fig.1: Herramientas->Opciones: configuración

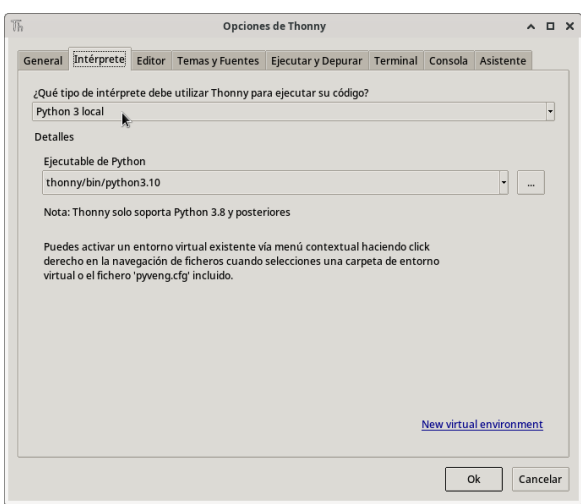

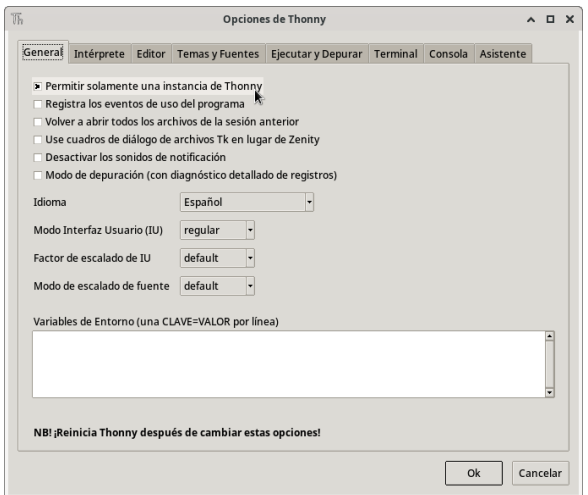

Fig.2: Configuración general

|         |                                                |         |                                                              | <b>Opciones de Thonny</b>                                                                |         |               | $\Box$   | × |
|---------|------------------------------------------------|---------|--------------------------------------------------------------|------------------------------------------------------------------------------------------|---------|---------------|----------|---|
| General | Intérprete                                     | Editor: | <b>Temas y Fuentes</b>                                       | Ejecutar y Depurar Terminal                                                              | Consola | Asistente     |          |   |
|         | $\Gamma$ Resaltar las coincidencias de nombres |         |                                                              |                                                                                          |         |               |          |   |
|         | Resaltar las variables locales                 |         |                                                              |                                                                                          |         |               |          |   |
|         | Resaltar los paréntesis                        |         |                                                              |                                                                                          |         |               |          |   |
|         | <b>E Resaltar los elementos sintácticos</b>    |         |                                                              |                                                                                          |         |               |          |   |
|         | Resaltar los caracteres tabulador              |         |                                                              |                                                                                          |         |               |          |   |
|         |                                                |         | Resaltar la línea actual (requiere abrir de nuevo el editor) |                                                                                          |         |               |          |   |
|         |                                                |         |                                                              |                                                                                          |         |               |          |   |
|         |                                                |         |                                                              | Mostrar automáticamente la información de parámetros luego de escribir '('               |         |               |          |   |
|         |                                                |         |                                                              | Proponer automáticamente las compleciones mientras se escribe                            |         |               |          |   |
| ×       |                                                |         |                                                              | Mostrar automáticamente la documentación de las compleciones                             |         |               |          |   |
|         |                                                |         | Pedir que se complete con la tecla Tab en los editores       |                                                                                          |         | R.            |          |   |
|         |                                                |         | P Pedir que se complete con la tecla Tab en la consola       |                                                                                          |         |               |          |   |
|         |                                                |         |                                                              | Sangría con caracteres de tabulación (no recomendado para Python)                        |         |               |          |   |
|         | Di Mostrar números de línea                    |         |                                                              |                                                                                          |         |               |          |   |
|         |                                                |         |                                                              | Longitud de línea máxima recomendada (establecer a 0 para desactivar el margen de línea) |         | $\Omega$<br>٠ |          |   |
|         |                                                |         | Convierte los scripts con shebang guardados en ejecutables   |                                                                                          |         |               |          |   |
|         |                                                |         |                                                              |                                                                                          |         | Ok            | Cancelar |   |

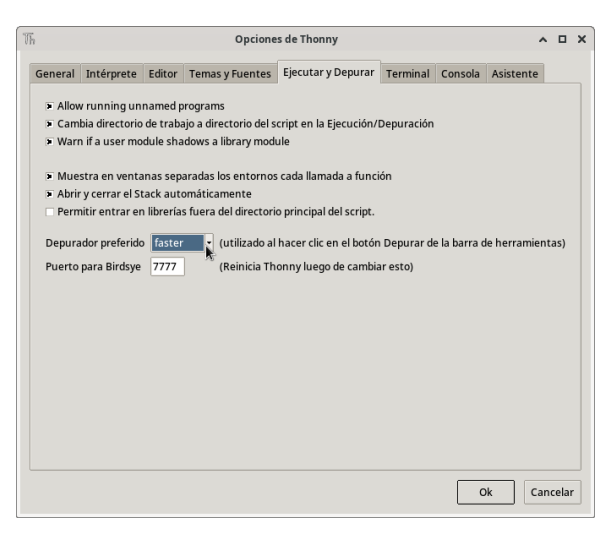

Fig.5: Configuración de ejecución y depuración (dep. **faster**) Fig.6: Configuración del terminal

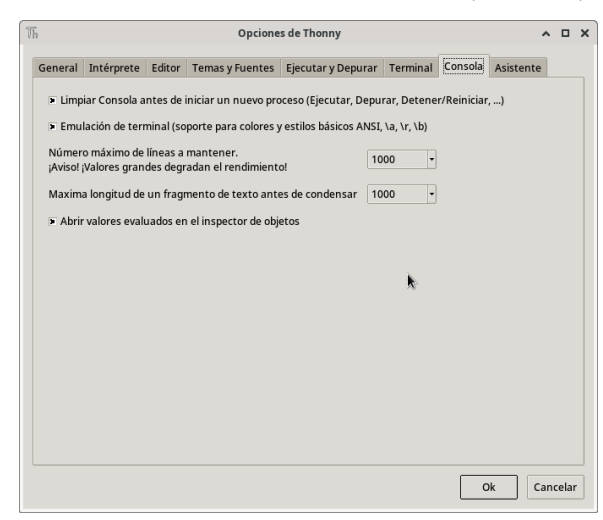

Fig.7: Configuración de la consola Fig.8: Configuración del asistente

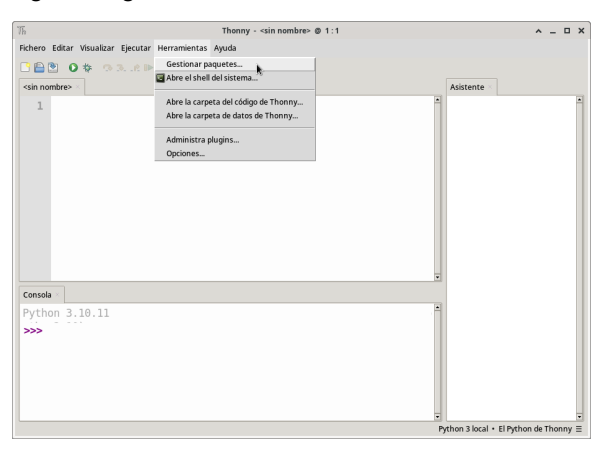

Fig.9: Configuración de paquetes Fig.10: Buscar paquete **coverage**

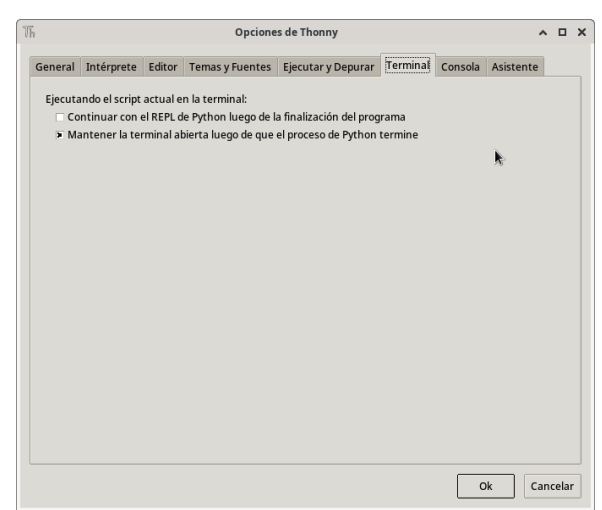

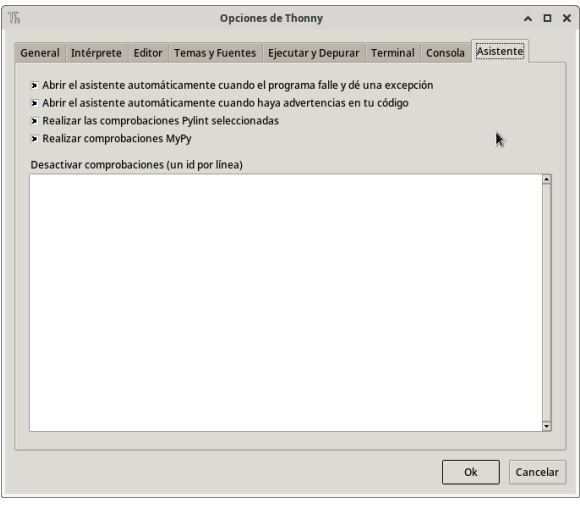

| 冗                                                                                                    | Administrar paquetes para thonny/bin/python3.10                                                                                                    | $\wedge$ $\Box$ $\times$ |  |
|----------------------------------------------------------------------------------------------------|----------------------------------------------------------------------------------------------------|--------------------------|--|
| coverage                                                                                                    |                                                                                                    | Buscar en PyPI           |  |
| ×<br><instalar><br/>astroid<br/>asttokens<br/>bcrypt<br/>bitstring<br/>certifi<br/>cffi<br/>coverage<br/>cryptography<br/>dhus-next<br/>dill<br/>distro<br/>docutils<br/>ecdsa<br/>esptool<br/>isort<br/>iedi<br/>lazy-object-proxy<br/>mccabe<br/>mypy<br/>mypy-extensions<br/>paramiko<br/>parso</instalar> | <b>Instalar desde PvPI</b><br>Si no sabes dónde está el paquete, probablemente querrás buscarlo en Python Package<br>Index. Entonces introduce el nombre del paquete en la caja de búsqueda y pulsa ENTER<br>Instalar desde archivo "requirements.txt"<br>Clic aquí para localizar el fichero requirements.txt e instalar los paquetes allí especificados<br>Instalar desde archivo local<br>Click aguí para localizar e instalar el fichero del paguete (usualmente con extensión .whl o<br>.tar.qz o .zip)<br>Actualiza o desinstala<br>Comience seleccionando el paquete de la izquierda<br>Destino<br>Este diálogo lista todos los paquetes disponibles, pero sólo actualiza y desinstala paquetes<br>También se instalarán nuevos<br>de .local/lib/python3.10/site-packages.<br>paquetes en este directorio. Otras ubicaciones deben gestionarse por medios alternativos. | Cerrar                   |  |

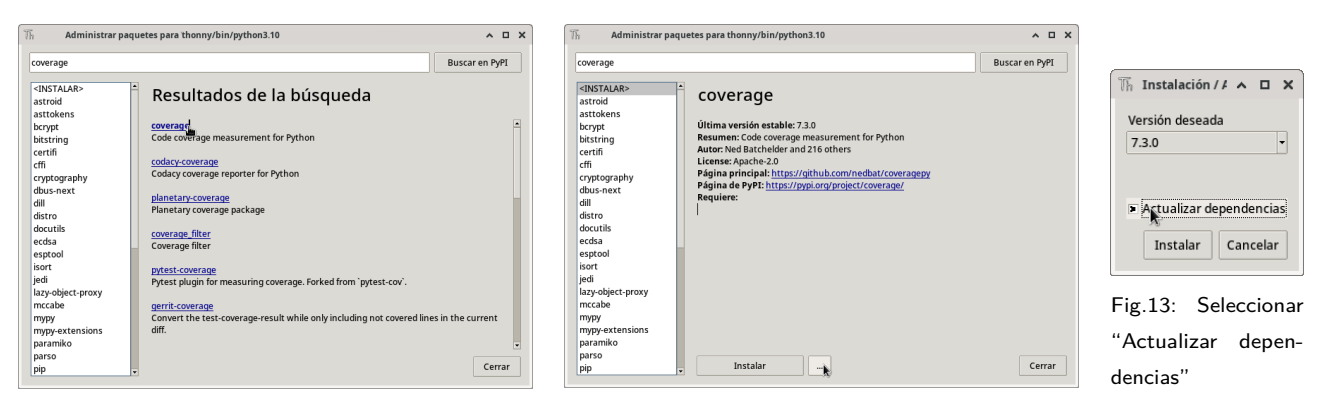

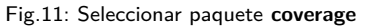

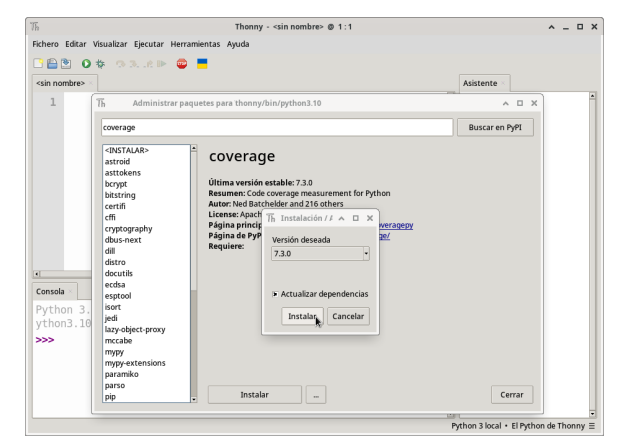

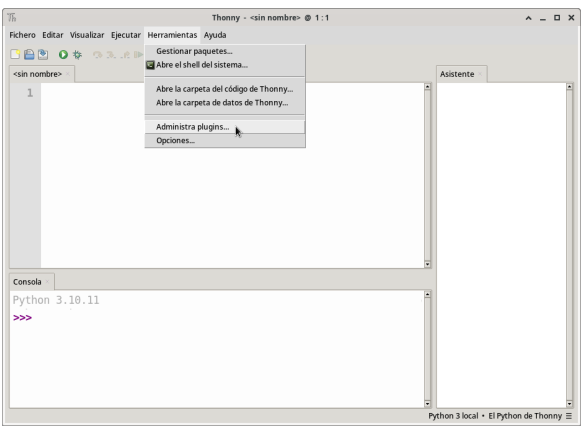

Fig.16: Configuración de plugins

Fig.11: Seleccionar paquete **coverage** Fig.12: Pulsar sobre opciones de instalación (. . . )

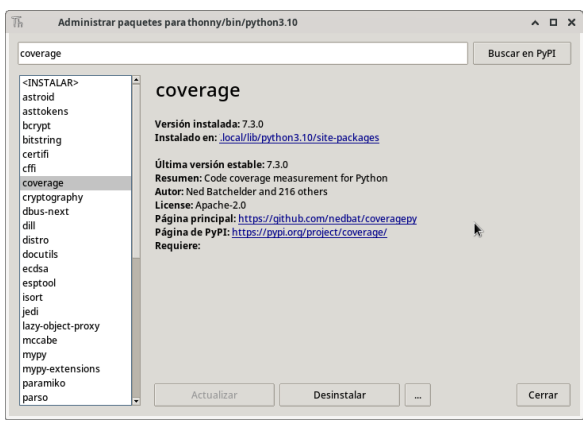

### Fig.14: Instalar paquete **coverage** Fig.15: Paquete **coverage** instalado

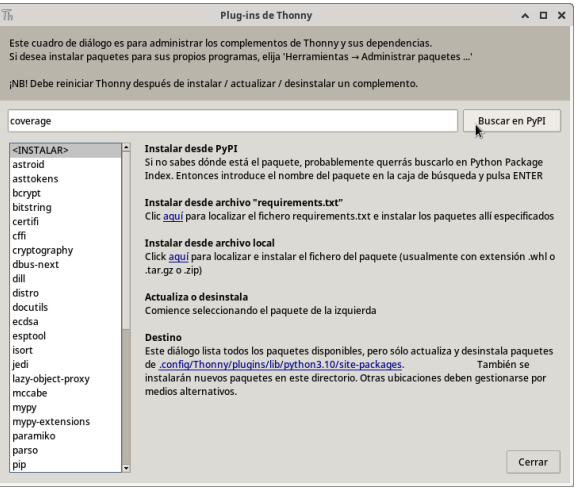

Fig.17: Buscar el plugin para **coverage**

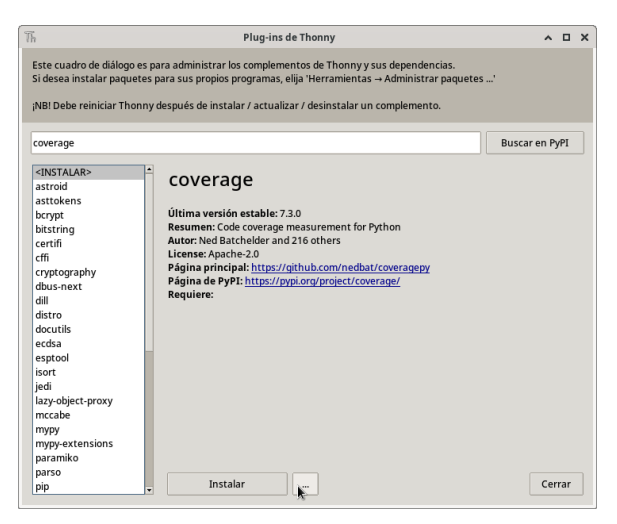

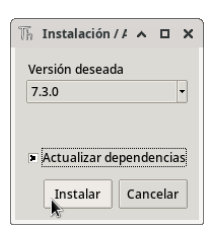

Fig.19: Instalar el plugin para **coverage**

Fig.18: Instalar el plugin para **coverage**